# Création de RAQUETTES DE PING-PONG

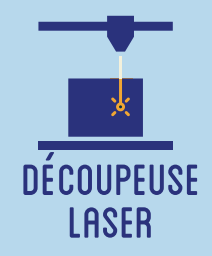

**L'intérêt de cet atelier réside dans un travail à la fois sur la forme de la raquette, son esthétique, et dans sa fonction, son utlisation. Il s'agit de faire réfléchir les participants à des problématiques de design, et plus particulièrement de game design. Les participants dessinent manuellement la raquette, puis la découpent avec une découpeuse laser. Pour finir, le manche est imprimé à l'aide d'une imprimante 3D.**

# **OBJECTIFS**

- Initier les participants à la fabrication numérique via la découpeuse laser.
- Développer leur créativité et leur imagination.
- Développer leurs compétences de conception et de design d'un jeu.
- Ramener chez soi un objet fun personnalisé.

## Fiche technique

**Type :** Atelier création numérique/plastique **Matériel :** Contreplaqué 8mm - 30x20 cm / Raquette - Fil Impression 3D PLA - Colle **Logiciels :** Adobe Illustrator ou InkScape Logiciel de la machine, ici LaserWork **Machine :** Découpeuse Laser Imprimante 3D filaire **Difficulté :** Moyenne **Durée :** 3h **Coût :** 5 Euros / Participant **Public :** à partir de 8 ans, 6-10 participants

# **DÉROULÉ**

#### **Étape n°1**

Présentation succincte de l'atelier. Nous allons dessiner la forme de la raquette sur papier puis la traduire en vecteurs et la découper grâce à une machine à commande numérique.

Qu'est-ce qu'un un pixel ? Un vecteur ?

**ET NUMERIQUE** 

Il est conseillé de bien expliquer aux partipants comment le design de la raquette modifie la difficulté de la partie de pin-pong. Il faut faire en sorte de pouvoir essayer la raquette à la fin de l''atelier.

#### **Étape n°2**

Donner la fiche de dessin. Dessiner le contour de la raquette et éventuellement un motif à l'intérieur.

#### **Étape n°3**

Scanner le dessin et l'importer dans le logiciel de dessin vectoriel. Relier le dessin au manche prédéfini. Vectoriser.

#### **Étape n°4**

Lancer en parallèle l'impression 3D des deux faces du manche.

#### **Étape n°5**

Placer la plaque de bois dans la découpeuse. Importer la découpe dans le logiciel de la découpeuse laser, ici LaserWork.

#### **Étape n°6**

Paramétrer la découpe (vitesse et puissance). Expliquer les paramètres.

### **Étape n°7**

Lancer la découpe. Expliquer la sécurité.

### **Étape n°8**

Assembler le manche en le collant sur la raquette. Vous pouvez jouer !

# OUELOUES CONSEILS POUR ALLER PLUS LOIN

Il est possible de personnaliser la tranche de la raquette en collant de l'adhésif ou en la peignant.

FICHIERS :

https://drive.google.com/drive/folders/1i3\_ncTHN1LkSX8M0mAMP6NY34rGzd7gj?usp=sharing

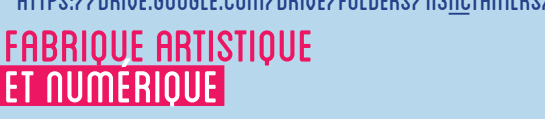

Rosr

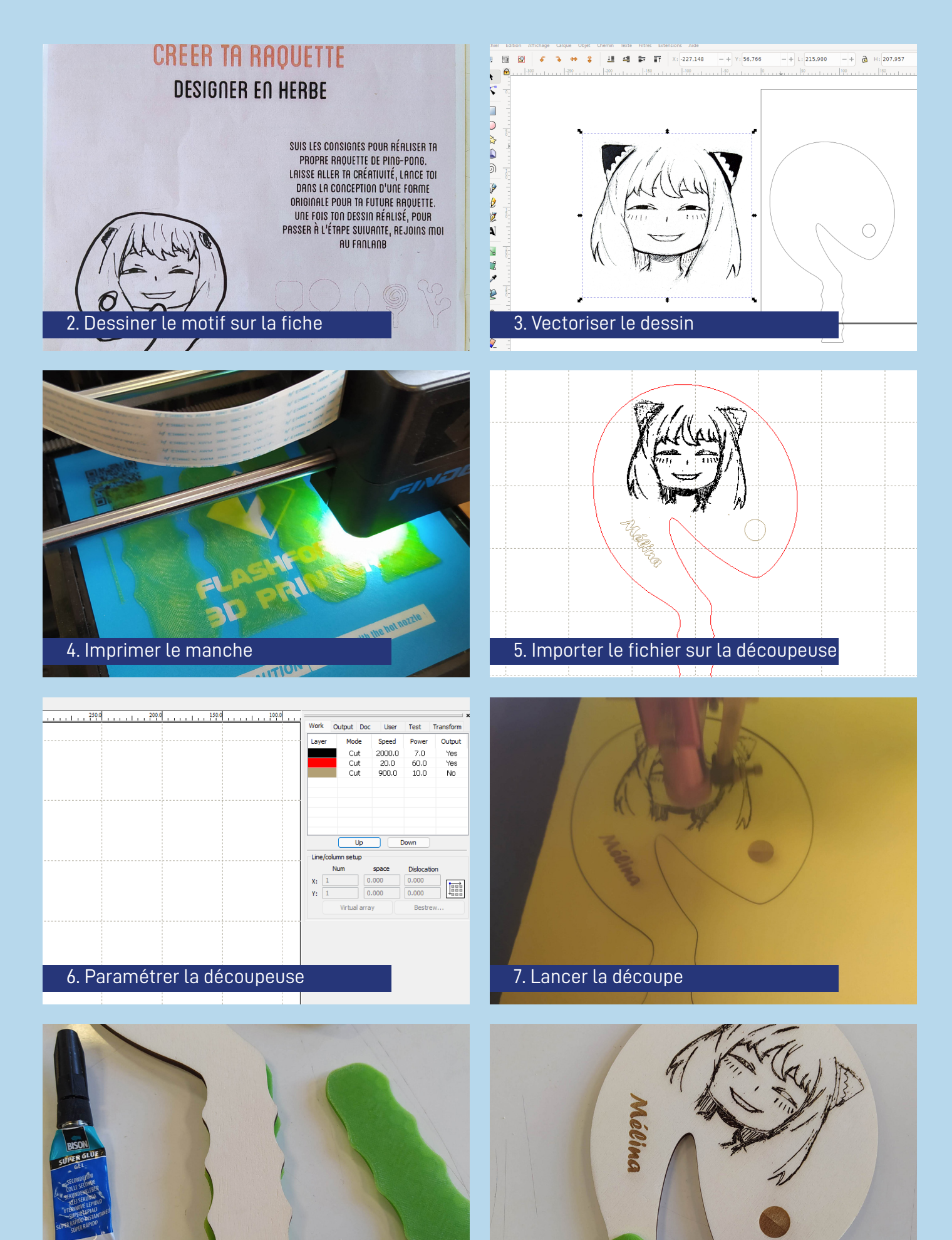

8. Assembler le manche C'est fini, vous pouver jouer !